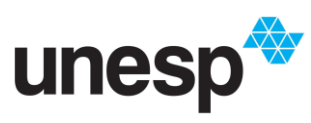

## **UNIVERSIDADE ESTADUAL PAULISTA "JÚLIO DE MESQUITA FILHO"**

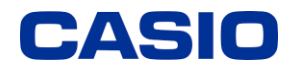

*Ensino e aprendizagem de Matemática com calculadoras: possibilidades para a prática do professor*

## **TUTORIAL EQUAÇÃO – FUNÇÃO POLINOMIAL**

**1-** Ligue a calculadora apertando o botão ON (

) e em seguida aperte HOME  $\left(\bigcirc{0}\right)$ . A seguinte tela aparecerá para você:

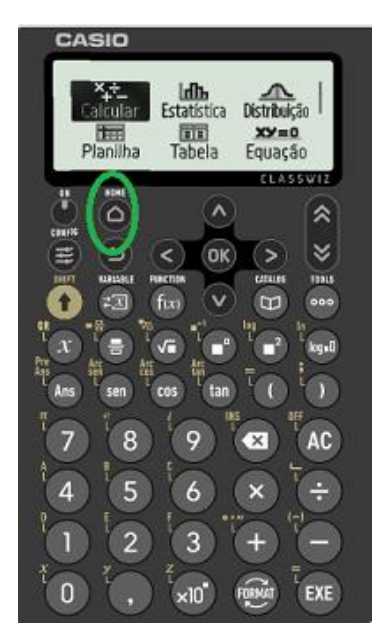

**2-** Em seguida, aperte a seta para direita duas vezes ( $\geq$ ), e OK ( $\frac{OK}{OK}$ ) ou EXE ( $\frac{EXE}{EV}$ ) para abrir o menu "Equação". A seguinte tela aparecerá para você:

> unção Polinomial Resolver Equação

Use a seta para baixo ( $\circledcirc$ ) até chegar com o cursor em "Função Polinomial" aperte "OK" (

). A seguinte tela aparecerá:

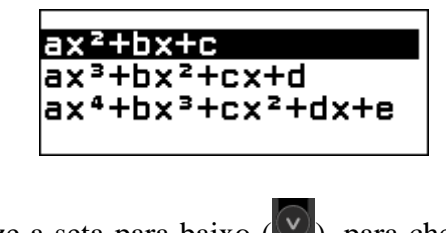

Utilize a seta para baixo ( $\vee$ ), para chegar na equação de terceiro grau, que será

exemplificada neste tutorial, e aperte "EXE" (

<sup>(EXE</sup>). A seguinte tela aparecerá:

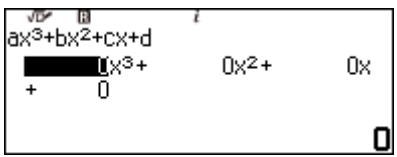

Preencha a equação com  $2x^3-x^2+x-3$ , para preencher, com o cursor do x³, pressione o 2, e aperte "OK"( $\overline{^\circ}$ ( $\overline{^\circ}$ ), o cursor irá para x<sup>2</sup>, pressione "OK"  $($ <sup>OK</sup> $)$  e aperte -1,em seguida aperte "OK"  $(\overline{\text{OK}})$ , no x aperte o número 1 e "OK"  $($ <sup>OK</sup>), e na constante -3. Aperte "EXE" ( ), para obter as raízes dessa equação, e caso existe mínimo e máximo. As seguintes telas irão aparecer:

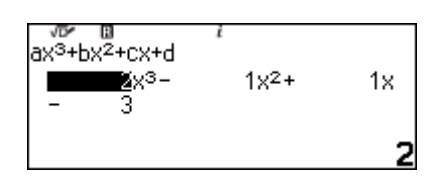

Aperte "EXE"  $(\biguparrow^{\text{ExE}})$  para obter as raízes.

$$
\overline{a}^{\sqrt{3}} + bx^2 + c^2x + d = 0
$$
  
x<sub>1</sub> = 1, 16937027

Pressione "EXE" (<sup>[EXE]</sup>), novamente para obter a próxima raiz.

$$
\sum_{x_2=1}^{\infty} \sum_{r=1}^{\infty} \frac{1}{r} bx^2 + c^2 x + d = 0
$$
  
  $x_2 =$   
  $x_2 =$   
  $x_2 =$ 

Material elaborado no Projeto "Ensino e aprendizagem de Matemática com calculadoras: possibilidades para a prática do professor", uma parceria entre GPIMEM e Casio Comércio de Produtos Eletrônicos Ltda, com gestão administrativa e financeira da FUNDUNESP, processo nº 3221/2021 – CCP.

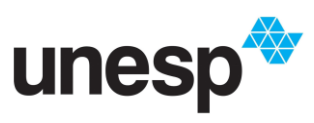

## **UNIVERSIDADE ESTADUAL PAULISTA "JÚLIO DE MESQUITA FILHO"**

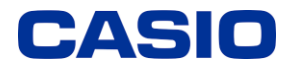

*Ensino e aprendizagem de Matemática com calculadoras: possibilidades para a prática do professor*

## **TUTORIAL EQUAÇÃO – FUNÇÃO POLINOMIAL**

Para receber a última raiz, aperte "EXE" (EXE)

 $a\bar{x}$ <sup>3</sup>+bx<sup>2</sup>+cx+d=0  $-0, 334685135 - 1, 0$ 

Aperte "EXE" (<sup>EXE</sup>), novamente para verificar o máximo e mínimo.

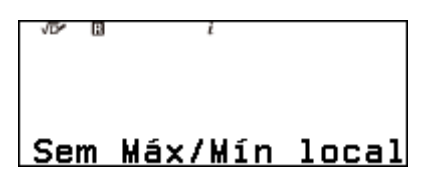

Nesse caso não tem máximo e mínimo.